## **Preliminary User's Manual**

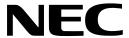

# IE-703003-MC-EM1

### IN-CIRCUIT EMULATOR OPTION BOARD

Target device V853<sup>™</sup>

V851, V852, V853, and V850 family are trademarks of NEC Corporation.

Windows is a trademark of Microsoft Corporation.

PC/AT is a trademark of International Business Machines Corporation.

Ethernet is a trademark of Xerox Corporation.

UNIX is a registered trademark in the United States and other countries, licensed exclusively through X/Open Company Limited.

### The information in this document is subject to change without notice.

No part of this document may be copied or reproduced in any form or by any means without the prior written consent of NEC Corporation. NEC Corporation assumes no responsibility for any errors which may appear in this document.

NEC Corporation does not assume any liability for infringement of patents, copyrights or other intellectual property rights of third parties by or arising from use of a device described herein or any other liability arising from use of such device. No license, either express, implied or otherwise, is granted under any patents, copyrights or other intellectual property rights of NEC Corporation or of others.

### **Regional Information**

Some information contained in this document may vary from country to country. Before using any NEC product in your application, please contact the NEC office in your country to obtain a list of authorized representatives and distributors. They will verify:

- · Device availability
- Ordering information
- · Product release schedule
- · Availability of related technical literature
- Development environment specifications (for example, specifications for third-party tools and components, host computers, power plugs, AC supply voltages, and so forth)
- · Network requirements

In addition, trademarks, registered trademarks, export restrictions, and other legal issues may also vary from country to country.

### **NEC Electronics Inc. (U.S.)**

Santa Clara, California Tel: 800-366-9782 Fax: 800-729-9288

### **NEC Electronics (Germany) GmbH**

Duesseldorf, Germany Tel: 0211-65 03 02 Fax: 0211-65 03 490

### **NEC Electronics (UK) Ltd.**

Milton Keynes, UK Tel: 01908-691-133 Fax: 01908-670-290

### **NEC Electronics Italiana s.r.1.**

Milano, Italy Tel: 02-66 75 41 Fax: 02-66 75 42 99

### **NEC Electronics (Germany) GmbH**

Benelux Office Eindhoven, The Netherlands Tel: 040-2445845 Fax: 040-2444580

### **NEC Electronics (France) S.A.**

Velizy-Villacoublay, France Tel: 01-30-67 58 00 Fax: 01-30-67 58 99

### **NEC Electronics (France) S.A.**

Spain Office Madrid, Spain Tel: 01-504-2787 Fax: 01-504-2860

### **NEC Electronics (Germany) GmbH**

Scandinavia Office Taeby, Sweden Tel: 08-63 80 820 Fax: 08-63 80 388

### **NEC Electronics Hong Kong Ltd.**

Hong Kong Tel: 2886-9318 Fax: 2886-9022/9044

### **NEC Electronics Hong Kong Ltd.**

Seoul Branch Seoul, Korea Tel: 02-528-0303 Fax: 02-528-4411

### **NEC Electronics Singapore Pte. Ltd.**

United Square, Singapore 1130 Tel: 253-8311

Fax: 250-3583

### **NEC Electronics Taiwan Ltd.**

Taipei, Taiwan Tel: 02-719-2377 Fax: 02-719-5951

### NEC do Brasil S.A.

Sao Paulo-SP, Brasil Tel: 011-889-1680 Fax: 011-889-1689

### Main Revisions in This Edition

| Pages | Description                                                                                                |
|-------|----------------------------------------------------------------------------------------------------|
| P2    | CLKOUT of maskable pin is deleted in 1.2 Features (When connected to IE-703002-MC).                        |
| P2    | Emulation Memory Capacity is modified in 1.3 Function Specifications (When connected to IE-703002-MC).     |
| P3    | Target Connection Socket is modified from YQSOCKET100SDF to YQSCKETSDN in <b>1.4 System</b> Configuration. |
| P7    | Insertion guides is modified to 4 in Figure 1-4. (c) Connecting part (IE-703003-MC-EM1).                   |
| P12   | 3.3 NMI Signal Addition of Description                                                                     |

The mark ★ shows major revised points.

### INTRODUCTION

### **READERS**

This manual is intended for users who design and develop application systems using the V853.

### **PURPOSE**

The purpose of this manual is to describe the proper operation of the IE-703003-MC-EM1 and its basic specifications.

### **ORGANIZATION**

This manual is broadly divided into the following parts:

- Overview
- Settings of IE-703003-MC
- Cautions

### **HOW TO READ THIS MANUAL**

This manual assumes readers who have general knowledge of electric engineering, logic circuits, and microcomputers.

The IE-703003-MC-EM1 is used connected to the in-circuit emulator IE-703002-MC for the V851<sup>™</sup> and V852<sup>™</sup>. This manual explains the basic setup procedure and switch settings of the IE-703002-MC when it is connected to the IE-703003-MC-EM1. For the names and functions, and the connection of parts, refer to the "IE-703002-MC User's Manual Hardware".

To learn the basic specifications and operation methods broadly

 $\rightarrow$  Read this manual in the order listed in **CONTENTS**.

To learn the operation methods and command functions, etc., of the IE-703002-MC and IE-703003-MC-EM1

 $\,\rightarrow\,$  Read the user's manual of the debugger (optional) that is used.

### **LEGEND**

Note : Describe items noted in text.

Caution : Describe points that require special attention.

Remark : Provide supplementary remarks to description in text.

Numeral representations: Binary ··· xxxx or xxxxB

Decimal ··· xxxx

Hexadecimal ··· 0xxxxx or xxxxH

Prefix representing the power of 2 (Address space, Memory capacity):

K (kilo) :  $2^{10} = 1024$ M (mega) :  $2^{20} = 1024^{2}$ 

### **TERMINOLOGY**

The meaning of terms used in this manual is listed below.

| Target device | Device that is emulated.                                                                                      |
|---------------|----------------------------------------------------------------------------------------------------|
| Target system | The system (user-built system) to be debugged. This includes the target program and user-configured hardware. |

### **RELATED DOCUMENTS**

Some of the related documents listed below may be preliminary editions, but are not noted as such.

### O Documents related V853

| Document                                            | Document Number |  |
|-----------------------------------------------------|-----------------|--|
| V853 User's Manual Hardware                         | U10913E         |  |
| μPD703003 Data Sheet Planned                        |                 |  |
| μPD70F3003 Data Sheet                               | Planned         |  |
| V850 family <sup>™</sup> User's Manual Architecture | U10243E         |  |
| V850 family Instruction List                        | U10229E         |  |

### O Documents related to development tools

| Pro                                           | Document Number                                  |         |
|-----------------------------------------------|--------------------------------------------------|---------|
| IE-703002-MC Hardware                         |                                                  | U11595E |
| IE-70000-MC-SV2 (Communication module)        |                                                  | U11781E |
| IE-70000-MC-IF (Communication module adop     | ter)                                             | U11601E |
| CA850 (C Compiler package)                    | Operation UNIX <sup>™</sup> based                | U11013E |
|                                               | Operation Windows <sup>™</sup> based             | U11068E |
|                                               | C language                                       | U11010E |
|                                               | Assembly Language                                | U10543E |
| RX850 (Real-time OS)                          | Basics                                           | U11037E |
|                                               | Technical                                        | U11117E |
|                                               | Nucleus installation                             | U11038E |
|                                               | Debugger Windows-based                           | U11158E |
| AZ850 (System performance analyzer) Operation |                                                  | U11181E |
| ID850 (C source debugger)                     | D850 (C source debugger) Operation Windows-based |         |
|                                               | Operation UNIX-based                             | Planned |
|                                               | Installation Windows-based                       | Planned |
| Installation UNIX-based                       |                                                  | Planned |

### **CONTENTS**

| CHAPTER 1 OVERVIEW                                       |    |
|----------------------------------------------------------|----|
| 1.1 Hardware Configuration                               | 1  |
| 1.2 Features                                             |    |
| 1.3 Function Specifications                              | 2  |
| 1.4 System Configuration                                 | 3  |
| 1.5 Contents in Carton                                   |    |
| 1.6 Connection between IE-703002-MC and IE-703003-MC-EM1 | 6  |
| CHAPTER 2 IE-703002-MC SETTING                           |    |
| 2.1 Settings of JP2, SW1, and SW2                        |    |
| 2.2 Settings of JP1, JP3, and JP4                        | 10 |
| CHAPTER 3 CAUTIONS                                       |    |
| 3.1 Internal RAM and ROM                                 | 11 |
| 3.2 Target System VDD                                    | 11 |
| 3.3 NMI Signal                                           | 12 |
| 3.4 X1 Signal                                            | 12 |
| APPENDIX DIMENSIONS                                      | 13 |

### List of Figures

| Figur | e No.                           | Title                | Page |
|-------|---------------------------------|----------------------|------|
| 1-1.  | System Configuration            |                      | 3    |
| 1-2.  | Contents in Carton              |                      | 4    |
| 1-3.  | Accessories                     |                      | 5    |
| 1-4.  | Connection between IE-703002-MC | and IE-703003-MC-EM1 | 6    |
| 3-1.  | NMI Signal-Flow Path            |                      | 12   |
| 3-2.  | X1 Signal-Flow Path             |                      | 12   |

### **List of Tables**

| Table | e No.                                                      | Title | Page |
|-------|------------------------------------------------------------|-------|------|
|       | Settings of JP2, SW1, and SW2Settings of JP1, JP3, and JP4 |       |      |
|       | Memory Capacity Limitation List                            |       |      |

### **CHAPTER 1 OVERVIEW**

The IE-703003-MC-EM1 is an optional board for the in-circuit emulator IE-703002-MC for the V851 and V852. By connecting the IE-703003-MC-EM1 and IE-703002-MC, hardware and software can be debugged efficiently in system development using the V853. In this manual, the basic setup sequences and switch settings of the IE-703003-MC are described. For the names and functions of the parts of the IE-703002-MC, and for the connection of elements, refer to the "IE-703002-MC User's Manual".

### 1.1 Hardware Configuration

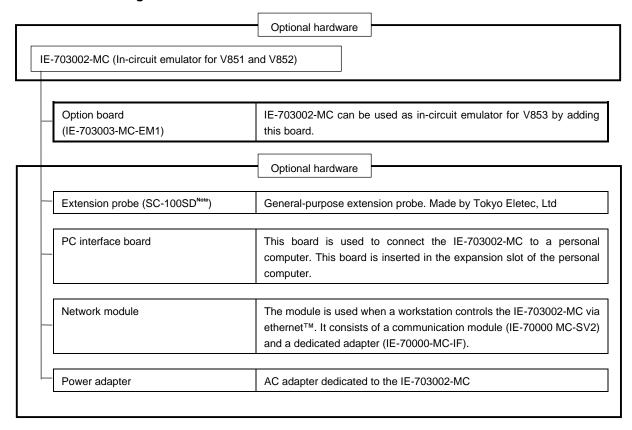

**Note** Contact: Daimaru Kogyo Co., Ltd. Tokyo Electronic Components Department TEL 03-3820-7112
Osaka Electronic Components Department TEL 06-244-6672

### 1.2 Features (When connected to IE-703002-MC)

- O Maximum operation frequency: 33 MHz (at 5-V operation)
- O Extremely light in weight and compact
- O Higher equivalence with target device can be achieved by omitting buffer between signal cables.
- O Following pins can be masked.

  RESET, NMI, WAIT, HLDRQ
- O Two methods of connection to target system:
  - Pod tip direct connection (For information on the pod, refer to the IE-703002-MC User's Manual)
  - Attach an extension probe (optional) to the pod tip for connection.
- O Dimensions of the option board (IE-703003-MC-EM1) are as follows.

| Parameter                                            |        | Value                                                  |
|------------------------------------------------------|--------|--------------------------------------------------------|
| Power dissipation (Max. value at 5-V supply voltage) |        | 0.35 W (at 33-MHz operation frequency) <sup>Note</sup> |
|                                                      | Height | 13 mm                                                  |
|                                                      | Length | 160 mm                                                 |
|                                                      | Width  | 96 mm                                                  |
| Weight                                               |        | 125 g                                                  |

Note 10.35 W when IE-703002-MC with IE-703003-MC-EM1

### 1.3 Function Specifications (When connected to IE-703002-MC)

| Parameter                                                          |              |                  | Capacity   |
|--------------------------------------------------------------------|--------------|------------------|------------|
| Emulation memory capacity                                          | Internal ROM |                  | 128 Kbytes |
|                                                                    | External     | In ROM-less mode | 2 Mbytes   |
|                                                                    | memory       | When using iROM  | 1 Mbyte    |
| Execution/pass detection                                           | Internal ROM |                  | 128 Kbytes |
|                                                                    | External     | In ROM-less mode | 2 Mbytes   |
|                                                                    | memory       | When using iROM  | 1 Mbyte    |
| Memory access detection coverage memory capacity (external memory) |              | al memory)       | 1 Mbyte    |
| Coverage memory capacity for                                       | Internal ROM |                  | 128 Kbytes |
| branching entry number counting Ext                                | External     | In ROM-less mode | 2 Mbytes   |
| memory                                                             |              | When using iROM  | 1 Mbyte    |

Caution Some of the functions may not be supported depending on the debugger used.

.

### 1.4 System Configuration

The system configuration when connecting the IE-703003-MC to a personal computer (PC-9800 series or PC/AT<sup>TM</sup> (or compatible machine)) is shown below.

For PC-9800 series

For PC-9800 series

For PC-9800 series

For PC-9800 series

For PC-9800 series

For PC-9800 series

Target system

Figure 1-1. System Configuration

### Remark

- <1> Personal computer (PC-9800 series or PC/AT)
- <2> Debugger (optional)
- <3> PC interface board (IE-70000-98-IF-B, IE-70000-PC-IF-B: optional)
- <4> PC interface cable (included with IE-703002-MC)
- <5> IE-703002-MC (In-circuit emulator)
- <6> IE-703003-MC-EM1 (Option board)
- <7> External logic probe (included with IE-703002-MC)
- <8> Socket for target connection (YQSOCKET100SDF: included with IE-703002-MC)
- <9> Extension probe (SC-100SD: Optional)
- <10> Connector for emulator connection (YQPACK100SD: included in IE-703002-MC)
- <11> Connector for target connection (NQPACK100SD: included)
- <12> Power adapter (IE-70000-MC-PS-B optional)
- <13> 100-VAC power cable (attachment of optional IE-70000-MC-PS-B)
- <14> 220-VAC power cable (attachment of optional IE-70000-MC-PS-B)

### 1.5 Contents in Carton

The carton of the IE-703003-MC-EM1 contains a main unit, guarantee card, packing list, and accessory bag. Make sure that the accessory bag contains this manual and connector accessories. In case of missing or damaged contents, please contact an NEC sales representative or NEC dealer.

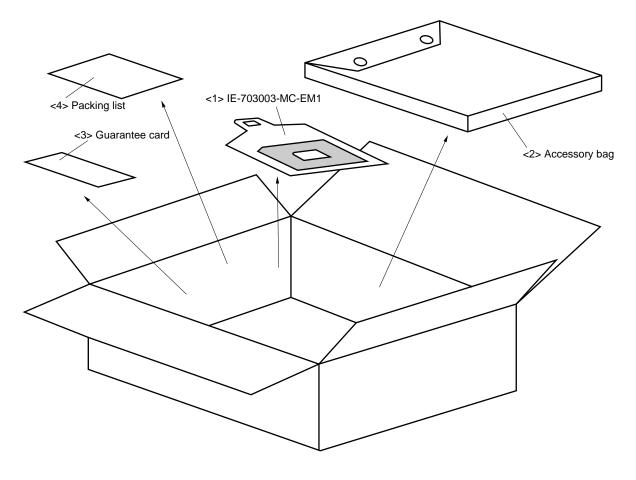

Figure 1-2. Contents in Carton

- <1> IE-703003-MC-EM1  $\times$  1 pc.
- <2> Accessory bag × 1 pc.
- <3> Guarantee card  $\times$  1 pc.
- <4> Packing list × 1 sheet

Check that the accessory bag contains this manual, an accessory list, and the following accessories.

- (a) Connector for target connection (NQPACK100SD)  $\times$  1 set (including NQGUIDE 3 pcs., screw driver  $\times$  1 pc.)
- (b) Plastic screws × 4 pcs.(including nuts and washer × 4 sets)

Figure 1-3. Accessories

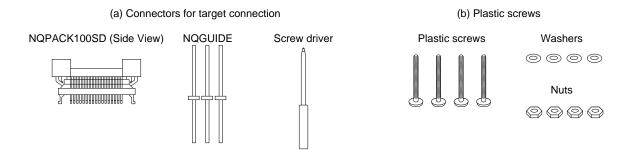

### 1.6 Connection between IE-703002-MC and IE-703003-MC-EM1

The procedure for connecting the IE-703002-MC and IE-703003-MC-EM1 is described below.

### Caution Connect carefully so as not to break or bend connector pins.

- <1> Remove the pod cover of the IE-703002-MC.
- <2> Set the PGA socket lever of the IE-703003-MC-EM1 to the OPEN position as shown in Figure 1-4 (b).
- <3> Connect the IE-703003-MC-EM1 to the PGA socket at the back of the pod (refer to Figure 1-4 (c)). When connecting, position the IE-703002-MC and IE-703003-MC-EM1 so that they are horizontal.
- <4> Set the PGA socket lever of the IE-703003-MC-EM1 to the CLOSE position as shown in Figure 1-4 (b).
- <5> Set the jumpers (JP1 to JP4) and switches (SW1 and SW2). Open JP1 (Remove the jumper contact. Attach the removed jumper contact to one of the jumper pins to avoid losing them.) Set JP2 to JP4 and SW1 and SW2 depending on the use. Short the first and second pin of JP4.
- <6> Fix the IE-703003-MC-EM1 between the pod covers (upper and lower) with the plastic screws.
- <7> Secure the pod cover (upper) end with nylon rivets.

Figure 1-4. Connection between IE-703002-MC and IE-703003-MC-EM1 (1/2)

# Upper cover Nut Washer IE-703002-MC Lower cover

### (a) Overview

Figure 1-4. Connection between IE-703002-MC and IE-703003-MC-EM1 (2/2)

### (b) PGA Socket Lever of IE-703003-MC-ME1

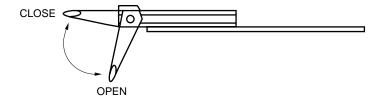

### (c) Connecting part (IE-703003-MC-EM1)

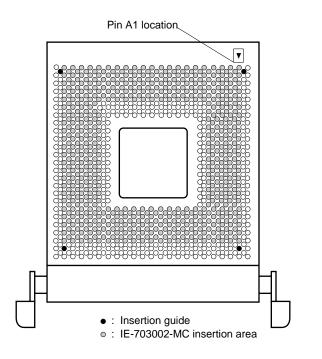

### CHAPTER 2 IE-703002-MC SETTING

This chapter describes settings of the IE-703002-MC when the IE-703003-MC-EM1 is connected. All settings are performed using the jumper and switches in the pod of the IE-703002-MC. For the location of the pod, jumper, and switches, refer to the **IE-703003-MC User's Manual Hardware**.

### 2.1 Settings of JP2, SW1, and SW2

These jumper and switches set the clock. Set the jumper (JP2) and switches (SW1, SW2) depending on the use.

**Remark** The factory-set JP2 setting in the pod is as shown in the diagram at right. (The numbers 1, 2, 7, 8 are the jumper pin numbers printed on the board.)

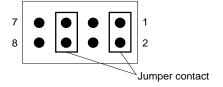

Table 2-1. Settings of JP2, SW1, and SW2

| Setting of clock supply source |                |                                                     | Setting of clock mode               |                                    |     |
|--------------------------------|----------------|-----------------------------------------------------|-------------------------------------|------------------------------------|-----|
| Supply method of clock         |                | JP2 setting in pod                                  | SW1 setting in pod (PLLSEL setting) | SW2 setting in pod (CKSEL setting) |     |
| Internal clock                 | PLL mode       | $5 \times \text{multiplication}$ (input $\times$ 5) | 7 • • • • 1                         | ON                                 | OFF |
|                                |                | 1 × multiplication (input × 1)                      | 8 • • 2                             | OFF                                |     |
| Direct mode (input × 1/2)      |                |                                                     | Don't care                          | ON                                 |     |
| Target clock                   | PLL mode       | $5 \times \text{multiplication}$ (input $\times$ 5) | 7                                   | ON                                 | OFF |
|                                |                | $1 \times \text{multiplication}$ (input $\times$ 1) | 8                                   | OFF                                |     |
|                                | Direct mode (i | nput × 1/2)                                         |                                     | Don't care                         | ON  |

### 2.2 Settings of JP1, JP3, and JP4

Set the JP1, JP3, and JP4 in the pod as follows.

Table 2-2. Settings of JP1, JP3, and JP4

| Jumper                   | Status    |         |
|--------------------------|-----------|---------|
| JP1 <sup>Note 1, 2</sup> | Open      | •       |
| JP3                      | Short     | •       |
| JP4 <sup>Note 1</sup>    | 1-2 short | 1 2 3 3 |

Notes 1. Differs from factory-set status.

2. Keep the removed connector attached to one pin as shown in the drawing below.

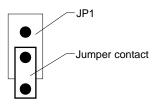

**Remark** IE-703002-MC operates under 5 V with the above described settings of JP3 and JP4, regardless of the target system voltage.

### **CHAPTER 3 CAUTIONS**

### 3.1 Internal RAM and ROM

Because the internal RAM (iRAM) and internal ROM (iROM) capacity of the IE-703002-MC are set in steps, the memory capacity is different from that of the target device. If access is performed to addresses that exceed the target device capacity, the memory of the IE-703002-MC is accessed. Memory capacities are as follows.

**Table 3-1. Memory Capacity Limitation List** 

### (a) iRAM capacity (Unit: byte)

| Target device | IE-703002-MC |
|---------------|--------------|
| 1 K           | 1 K          |
| 2 K           | 2 K          |
| 3 K           | 3 K          |
| 4 K (V853)    | 4 K          |
| 5 K to 6 K    | 6 K          |
| 7 K to 8 K    | 8 K          |
| 9 K to 10 K   | 10 K         |
| 11 K to 12 K  | 12 K         |
| 13 K to 16 K  | 16 K         |
| 17 K to 20 K  | 20 K         |
| 21 K to 24 K  | 24 K         |
| 25 K to 28 K  | 28 K         |

(b) iROM capacity (Unit: byte)

| Target device        | IE-703002-MC<br>(Emulation memory) |  |
|----------------------|------------------------------------|--|
| 1 K to 32 K          | 32 K                               |  |
| 33 K to 64 K         | 64 K                               |  |
| 65 K to 128 K (V853) | 128 K                              |  |
| 129 K to 256 K       | 256 K                              |  |
| 257 K to 512 K       | 512 K                              |  |
| 513 K to 1024 K      | 512 K                              |  |

**Remark** The IE-703002-MC incorporates 512 Kbytes of iROM emulation memory.

### 3.2 Target System VDD

The target system  $V_{DD}$  does not connect to the IE-703002-MC  $V_{DD}$ . The IE-703002-MC uses the  $V_{DD}$  (pin No. 13) of the system for the following purposes:

- Power ON/OFF detection of target system
- · Power supply voltage emulation of target voltage

### 3.3 NMI Signal

The NMI signal from the target system is delayed because it passes through VHC32 before being input into the IE-703003-MC-EM1. ( $t_{pLH} = t_{pHL} = 8$  ns (TYP.))

Moreover, DC characteristics are changed to input voltage V<sub>IH</sub> = 0.7 V<sub>DD</sub> (MIN.), V<sub>IL</sub> = 0.3 V<sub>DD</sub> (MAX.), input current I<sub>IN</sub> =  $\pm 1.0 \ \mu A$  (MAX.).

IE-703003-MC-EM1
NMI signal

VHC32

I/O device

Figure 3-1. NMI Signal-Flow Path

NMI pin

### 3.4 X1 Signal

Target system

The X1 signal from the target system is delayed because it passes through VHCT08 before being input into the evaluation chip of the IE-703003-MC-EM1. ( $t_{pLH} = 8 \text{ ns (MAX.)}$ ,  $t_{pHL} = 9 \text{ ns (MAX.)}$ )

Moreover, DC characteristics are changed to input voltage  $V_{IH} = 2.0 \text{ V (MIN.)}$ ,  $V_{IL} = 0.8 \text{ V (MAX.)}$ , input current  $I_{IN} = \pm 1.0 \ \mu\text{A}$  (MAX.).

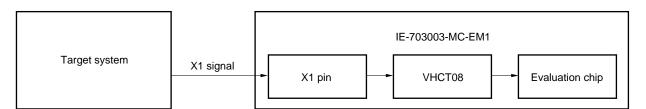

Figure 3-2. X1 Signal-Flow Path

### APPENDIX DIMENSIONS

IE-703002-MC + IE-703003-MC-EM1 (Unit: mm)

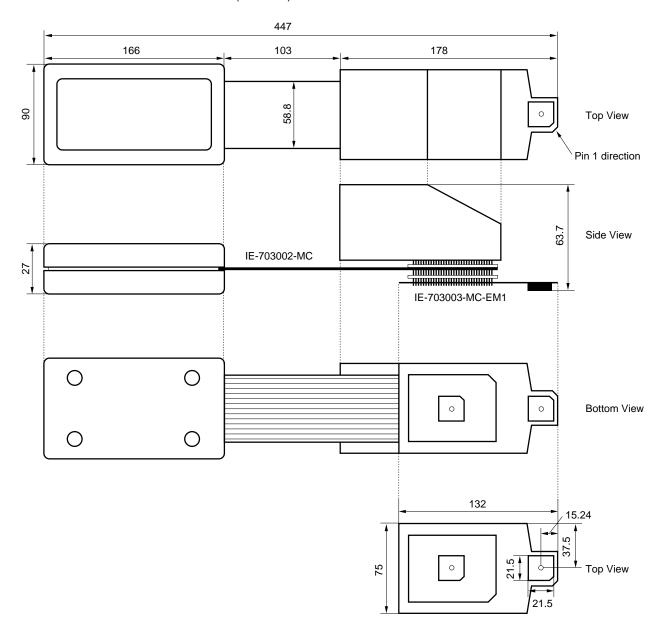

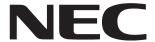

# Facsimile Message Although NEC has taken all possible steps to ensure that the documentation supplied to our customers is complete, bug free

Organization

|              |                                                                                                 |                                                                                     | to our customers                         | is complete, bug free                                                                                              |  |  |
|--------------|-------------------------------------------------------------------------------------------------|-------------------------------------------------------------------------------------|------------------------------------------|----------------------------------------------------------------------------------------------------|--|--|
| From:        |                                                                                                 |                                                                                     | and up-to-date, w<br>errors may occur. [ | and up-to-date, we readily accept that errors may occur. Despite all the care and precautions we've taken, you may |  |  |
| Name         |                                                                                                 |                                                                                     | encounterproblems Please complete        | s in the documentation.<br>this form whenever                                                                      |  |  |
| Company      |                                                                                                 |                                                                                     |                                          | you'd like to report errors or suggest improvements to us.                                                         |  |  |
| Tel.         |                                                                                                 | FAX                                                                                 |                                          |                                                                                                    |  |  |
| Addre        | ss                                                                                              |                                                                                     |                                          |                                                                                                    |  |  |
|              |                                                                                                 |                                                                                     | Thank you for y                          | your kind support.                                                                                                 |  |  |
| NEC<br>Corpo | n America<br>Electronics Inc.<br>orate Communications Dept.<br>1-800-729-9288<br>1-408-588-6130 | Hong Kong, Philippines, Oo<br>NEC Electronics Hong Kong<br>Fax: +852-2886-9022/9044 |                                          | Asian Nations except Philippines NEC Electronics Singapore Pte. Ltd. Fax: +65-250-3583                             |  |  |
| Tech         | pe Electronics (Europe) GmbH nical Documentation Dept. +49-211-6503-274                         | Korea<br>NEC Electronics Hong Kong<br>Seoul Branch<br>Fax: 02-528-4411              | Semiconductor Sol                        | NEC Corporation Semiconductor Solution Engineering Division Technical Information Support Dept.                    |  |  |
| NEC          | h <b>America</b><br>do Brasil S.A.<br>+55-11-889-1689                                           | <b>Taiwan</b> NEC Electronics Taiwan Ltd. Fax: 02-719-5951                          |                                          |                                                                                                    |  |  |
| wou          | ld like to report the follo                                                                     | wing error/make the follow                                                          | ving suggestion:                         |                                                                                                    |  |  |
| Docui        | ment title:                                                                                     |                                                                                     |                                          |                                                                                                    |  |  |
|              |                                                                                                 |                                                                                     | Page number:                             |                                                                                                    |  |  |
|              |                                                                                                 |                                                                                     |                                          |                                                                                                    |  |  |
|              |                                                                                                 |                                                                                     |                                          |                                                                                                    |  |  |
|              |                                                                                                 |                                                                                     |                                          |                                                                                                    |  |  |
| f pos        | sible, please fax the ref                                                                       | erenced page or drawing.                                                            |                                          |                                                                                                    |  |  |
|              | Document Rating                                                                                 | Excellent Goo                                                                       | d Acceptable                             | Poor                                                                                                    |  |  |
|              | Clarity                                                                                         |                                                                                     |                                          | 0                                                                                                    |  |  |
|              | Technical Accuracy                                                                              |                                                                                     |                                          |                                                                                                    |  |  |